# <span id="page-0-0"></span>**Add Sales Tax Toggle to Site**

## **Overview**

Adding the Tax Toggle feature allows users to toggle between viewing product prices and cart totals inclusive and exclusive of sales tax, e.g., GST, as they browse and shop on your website. [Layering](https://cvconnect.commercevision.com.au/display/KB/Layers) can restrict access to some user groups, e.g., B2B or logged in users.

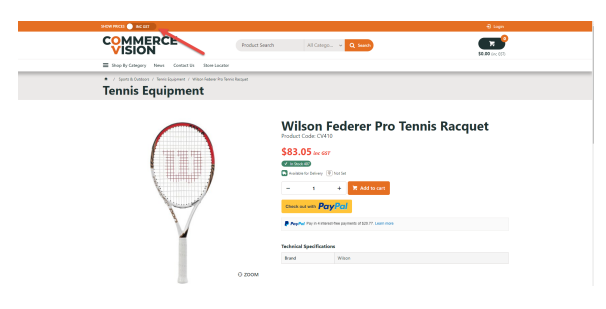

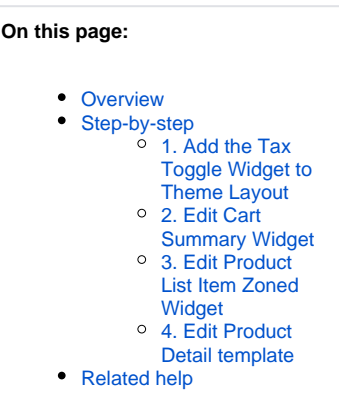

# <span id="page-0-1"></span>Step-by-step

### <span id="page-0-2"></span>**1. Add the Tax Toggle Widget to Theme Layout**

- 1. In the CMS, go to **Content Pages & Templates Theme Layout**.
- 2. Locate the zone where the toggle is to display and click **Add Widget**.
- 3. Find the **Tax Toggle Widget** and click **Add Widget**.
- 4. Edit options in the widget. See: [Tax Toggle Widget.](https://cvconnect.commercevision.com.au/display/KB/Tax+Toggle+Widget)
- 5. Click **Save**.

### <span id="page-0-3"></span>**2. Edit Cart Summary Widget**

- 1. In the CMS, go to **Content Pages & Templates Theme Layout**.
- 2. Find the **[Cart Summary Widget](https://cvconnect.commercevision.com.au/display/KB/Cart+Summary+Widget)**.

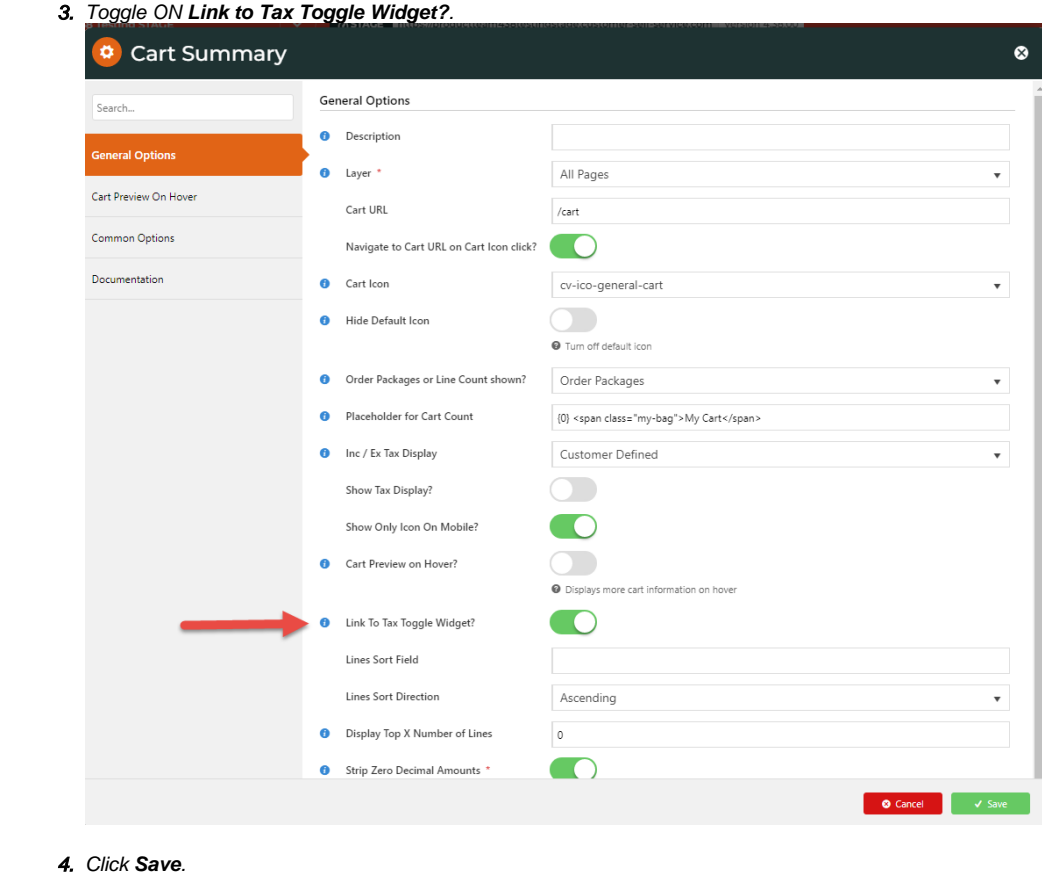

# <span id="page-1-0"></span>**3. Edit Product List Item Zoned Widget**

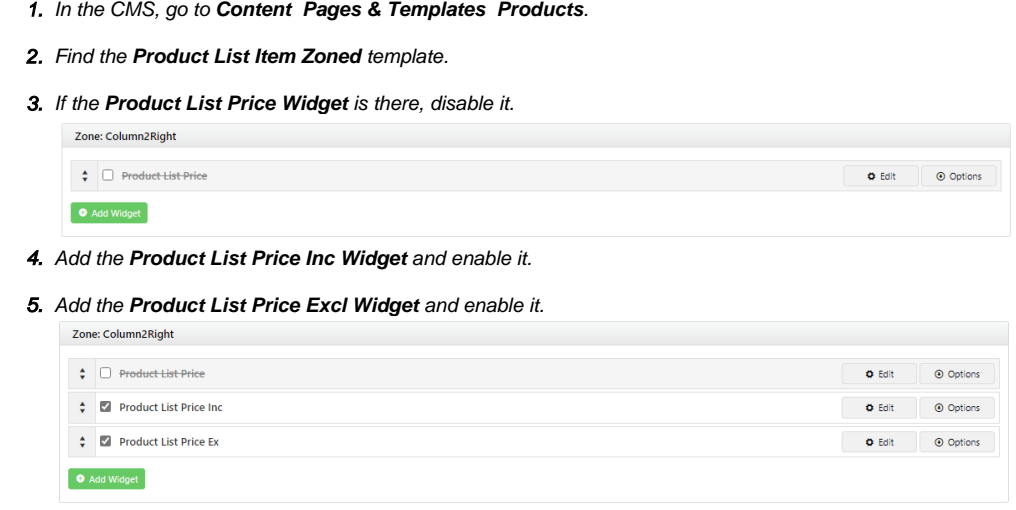

**6.** Add the [Product List GST Widget.](https://cvconnect.commercevision.com.au/display/KB/Product+List+GST+Widget)

#### 7. Toggle ON **Show both Inc and Ex Prompts**.

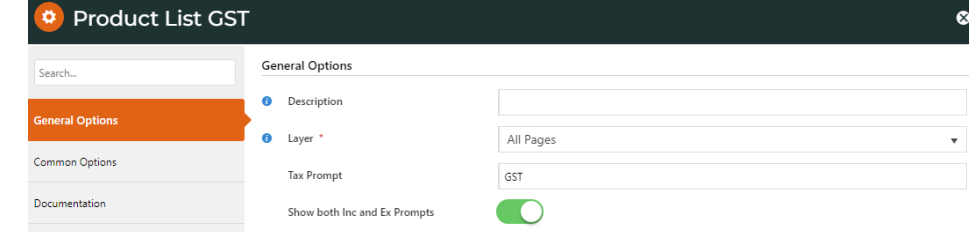

#### 8. Save the widget and enable it.

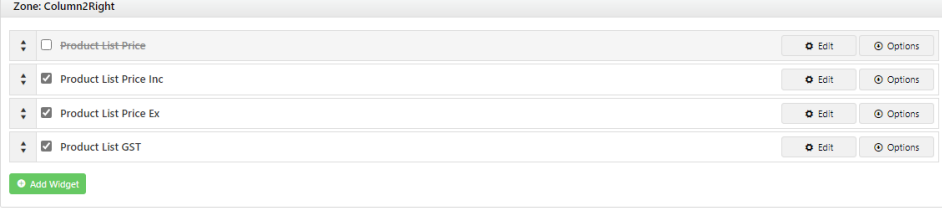

### <span id="page-2-0"></span> **4. Edit Product Detail template**

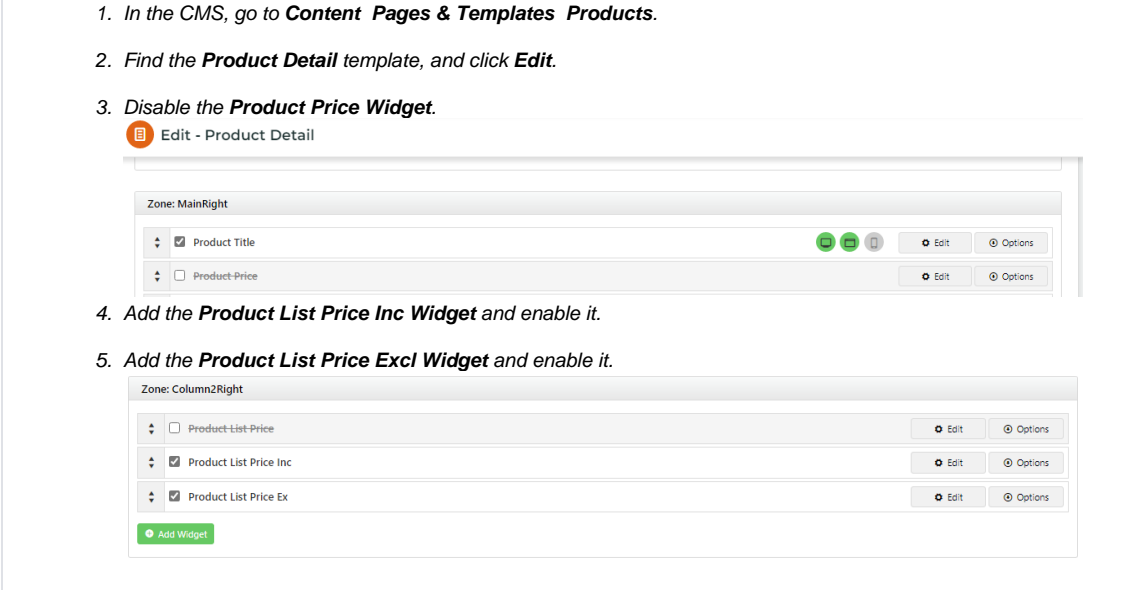

# <span id="page-2-1"></span>Related help

- [Tax Toggle Widget](https://cvconnect.commercevision.com.au/display/KB/Tax+Toggle+Widget)
- [Product List Price Widget](https://cvconnect.commercevision.com.au/display/KB/Product+List+Price+Widget)
- [Product List Price Ex Widget](https://cvconnect.commercevision.com.au/display/KB/Product+List+Price+Ex+Widget)
- [Product List Price Inc Widget](https://cvconnect.commercevision.com.au/display/KB/Product+List+Price+Inc+Widget)
- [Cart Summary Widget](https://cvconnect.commercevision.com.au/display/KB/Cart+Summary+Widget)
- [Product List GST Widget](https://cvconnect.commercevision.com.au/display/KB/Product+List+GST+Widget)